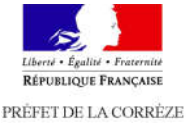

## **SUIVRE L'ETAT D'AVANCEMENT DE VOTRE DEMANDE**

Après validation de votre demande vous recevrez un **mail de confirmation** récapitulant votre demande avec votre numéro de demande qui pourra vous servir pour suivre votre dossier. récapitulant votre demande avec votre numéro de demande qui pourra vou<br>pour suivre votre dossier.<br>Vous serez informé par mail à chaque étape de traitement de votre demande.

Vous recevrez en particulier un mail vous invitant à télécharger une **attestation provisoire des droits à conduire** pour vous permettre de circuler en attendant la réception de votre permis. provisoire des droits à conduire pour vous permettre de circuler en attendant la<br>'éception de votre permis.<br>Vous serez informé par SMS ou par mail de la disponibilité de votre titre. University outer dossiers and change etape de traitement de votre demande.<br>
Universe informed parameterism and value in the suivant at the changer une attestation<br>
sus receiver ensists and the periodic pour passer les cond

public, à la préfecture et dans les sous-préfectures de Brive et Ussel.

## **VOUS N'AVEZ PAS ACCES A UN EQUIPEMENT NUMERIQUE CONNECTE T NUMERIQUE CONNECTE**

Ne pas jeter sur la voie publique

# Des points numériques (avec ordinateurs, imprimantes et scanners) sont mis à

disposition dans de nombreuses communes, dans les maisons de services au<br>public, à la préfecture et dans les sous-préfectures de Brive et Ussel.<br>Si vous rencontrez des difficultés avec l'utilisation d'internet, vous pouvez bénéficier d'un accompagnement personnalisé dans l'accomplissement de la démarche (présence de médiateurs sur place).

disposition dans de nombreuses communes, dans les maisons de services au

Vous pouvez scanner vos documents sur place.

### **PLUS D'INFORMATIONS**

Pour obtenir plus d'informations, vous pouvez consulter le serveur vocal interactif du Ministère de l'Intérieur en composant le **34 00**

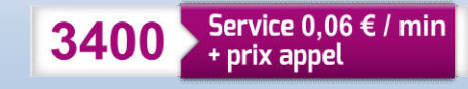

# **DEMANDE EN LIGNE DE PERMIS DE CONDUIRE**

Les démarches suivantes peuvent être effectuées sur Internet (ordinateur, tablette ou smartphone) :

- $\ddot{\phantom{1}}$  inscription au permis de conduire pour passer les examens (primo-accédant, extension de catégorie)
- demande de titre en cas de
	- vol.
	- perte,
	- détérioration,
	- fin de validité,
	- changement d'état civil,
	- réussite de l'examen du permis de conduire (premier permis, extension de catégorie, retour au permis après invalidation ou annulation), ent d'état civil,<br>de l'examen du permis de conduire (premier portour de catégorie, retour au permis après invalidat<br>n),<br>dation d'une diplôme professionnel,<br>version de brevet militaire,<br>ite d'une invalidation ou d'une annul
- $\ddot{+}$  demande de validation d'un diplôme professionnel,
- demande de conversion de brevet militaire,
- demande à la suite d'une invalidation ou d'une annulation du permis,
- demande à la suite d'une suspension du permis de conduire.

## LE ROLE CLE DES ECOLES DE CONDUITE

Les écoles de conduite peuvent effectuer, **pour votre compte**, les démarches en ligne suivantes :

- inscription au permis de conduire en vue de passer les examens, qu'il s'agisse d'un premier permis ou d'une extension de catégorie.
- demande de titre en cas de réussite à l'examen du permis de conduire : primo accédant, extension de catégorie, retour au permis après invalidation ou annulation. nscription au permis de conduire en vue de passer les examens, qu'il s'agisse<br>d'un premier permis ou d'une extension de catégorie.<br>demande de titre en cas de réussite à l'examen du permis de conduire :<br>primo accédant, exte
- $\ddot{+}$  demande de titre suite à votre réussite d'une formation AM (cyclomoteur ou un scooter de moins de 50cm), A (moto), B96 (véhicules de la catégorie B attelés d'une remorque lorsque la somme des PTAC (véhicule tracteur + remorque) est comprise entre 3 500 et 4 250 (véhicule tracteur + remorque) est comprise entre 3 500 et 4 250<br>kilos) ou une levée du code restrictif 78 (boîte de vitesse automatique).

#### **ETAPE PREALABLE**

Pour effectuer ces démarches, vous devez créer ou utiliser votre espace sur l'Agence Nationale des Titres Sécurisés (ANTS) (www.ants.gouv.fr)

**\*\*\*\***

# **VOUS DEVEZ VOUS MUNIR AU PREALABLE DES INFORMATIONS ET PIECES JUSTIFICATIVES EN FORMAT NUMERIQUE SUIVANTES :**

- **d'une adresse mail et/ou un numéro de téléphone** portable afin d'être informé de l'avancement du processus d'instruction et de production du permis de conduire
- **d'un justificatif d'identité** (carte nationale d'identité, passeport …)
- $\triangleq$  d'un justificatif de régularité du séjour le cas échéant
- **d'un justificatif de domicile (**facture datant de moins de 6 mois, d'eau, d'électricité, de gaz ou de téléphone (y compris de téléphone mobile), avis d'imposition ou certificat de non-imposition …)

#### **d'une photo numérique d'identité**

Vous pouvez obtenir cette photo auprès des cabines ou photographes agréés (liste disponible sur le site ANTS sous le lien suivant :

#### *https://permisdeconduire.ants.gouv.fr/Services-associes/Ou-fairevotre-*

*photo-et-votre-signature-numerisee*) repérables à la présence d'une vignette bleue « AgrééService en ligne ANTS ». Ce sigle indique que la cabine ou le professionnel peut produire la photographie et la signature compatibles avec la demande de permis de conduire. Lors de votre passage en cabine ou chez le professionnel, vous obtenez une photo d'identité numérique et une signature électronique. Pour recueillir votre signature, vous utiliserez une surface tactile. Un *numéro unique* valable pour votre photo et votre signature, appelé code photo numérique vous sera alors remis.

Vous pouvez utiliser une photo classique que vous joindrez au « formulaire de dépôt photo signature » fourni à la fin de la procédure. Ce formulaire est à **imprimer** et à envoyer par **courrier à l'adresse indiquée dessus.**

- d'une attestation justifiant de la régularité de la situation au regard du service national, le cas échéant
- **+** pour la première obtention d'un titre, s'agissant des personnes nées à compter du 1<sup>er</sup> janvier 1988, l'attestation scolaire de sécurité routière de second niveau (ASSR2) ou l'attestation de sécurité routière (ASR)
- de la copie du permis de conduire en cas de demande d'extension de catégorie et justifiant de la possession des catégories pré-requises
- d'un avis médical d'un médecin agréé pour les demandes de renouvellement le nécessitant.

**Concernant la déclaration de perte, celle-ci s'effectue désormais en ligne dans le cadre de la téléprocédure.**

**La déclaration de vol s'effectue toujours en revanche auprès des forces de l'ordre (commissariat ou brigade de gendarmerie selon votre secteur de résidence) et doit être scannée pour être portée en pièce jointe dans le cadre de la téléprocédure**.

#### **ACQUITTER LE DROIT DE TIMBRE DE 25 €**

#### **OBLIGATOIRE POUR LES CAS DE RENOUVELLEMENT POUR PERTE ET VOL**

En fin de procédure, vous êtes redirigé vers une page vous permettant de régler en ligne **le coût du nouveau permis** (25 euros).

Pour cela il suffit de renseigner le numéro de timbre fiscal électronique si vous en possédez déjà un ou de procéder à un achat du timbre fiscal en ligne. Le timbre est à usage unique.

Vous pouvez également procéder à l'achat du timbre dématérialisé « permis de conduire » chez les buralistes et saisir ses références au moment du paiement en ligne.